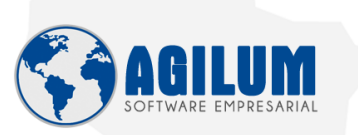

## **Múltiplos Endereços para o Cliente**

Foi implementado no sistema a opção de um cliente ter mais de um endereço de entrega de mercadoria, assim possibilitando que UM CLIENTE, compre com entrega MATRIZ ou FILIAL ou DEPÓSITO, tudo já previamente incluso no cadastro do cliente, para não precisar ficar incluindo nas observações

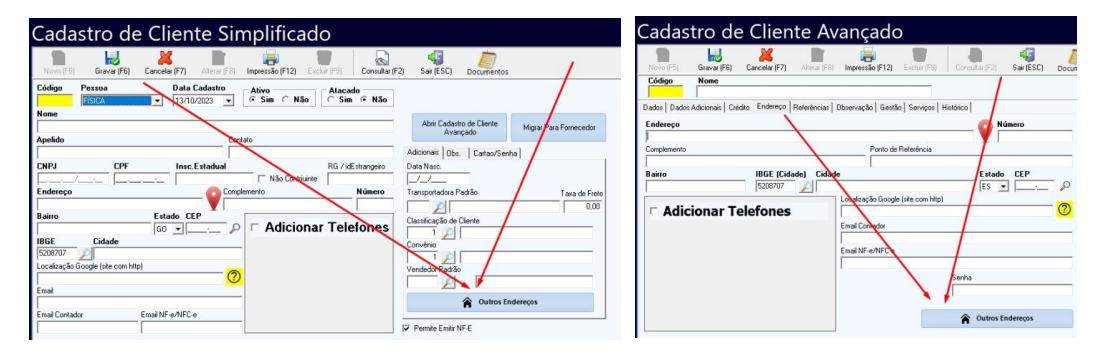

**1º Passo**, no cadastro de cliente (Simplificado ou Avançado) contém o botão OUTROS ENDEREÇOS

Sair

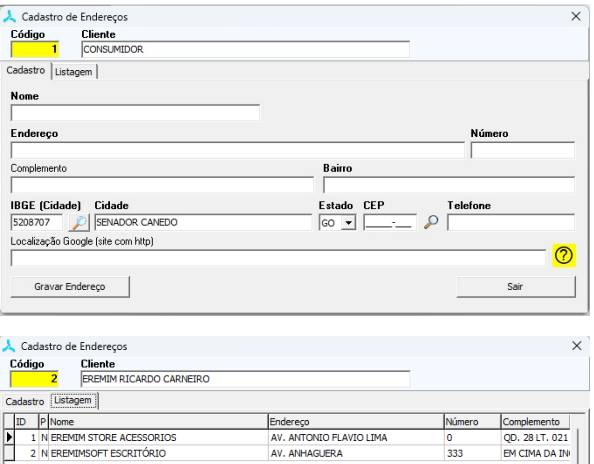

AV. ANTONIO FLAVIO LI

Irá abrir a tela de incluir os endereços adicionais, pois no cadastro do cliente ja contem UM endereço, chamado de ENDEREÇO ZERO, que pode ou não ser o endereço principal, que poderá ser marcado com cliente principal na parte de listagem de endereços.

Após GRAVAR o endereço, pode consultar na listagem, onde poderá ALTERAR ou voltar para adicionar mais um endereço.

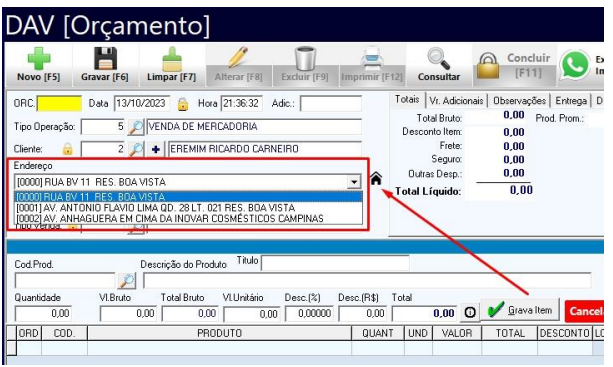

Novo Endereço Editar Endereço

Na tela de orçamento, após buscar o CLIENTE, ele irá listar os endereços, podendo selecionar o desejado, ou mesmo clicar no ícone de CASA, para poder INCLUIR / EDITAR os endereços. Esses endereços serão impressos em todas as impressões relacionados, até mesmo na emissão de Notas Fiscais e Cupons Fiscais, quando selecionado.